## **Drahtlose Verschlüsselung**

## **Zusammenfassung**

Viele PCs beziehen ihren Internetanschluss über ein drahtloses Netz (Wi-Fi, Wireless Fidelity). Oft kommt es vor, dass das drahtlose Netz offen ist, also nicht verschlüsselt. Dies hat zwei Konsequenzen:

- − Fremde Leute können die Kosten für den eigenen Internetanschluss vermeiden, indem sie gratis den Anschlussanderer Leute benützen.
- − Mit etwas Geschick können Fremde sich über das drahtlose Netz Zugang zu den PCs anderer Leute verschaffen.

Das Problem besteht vor allem in Wohnblöcken, wo man oft mehrere drahtlose Netze auf engem Raum findet. Manche PC-Geschäfte installieren sogar Gratisprogramme für ihre Kunden, welche die Umgebung nach ungeschützten drahtlosen Netzen absuchen.

## **Ist mein Netz geschützt?**

 Um herauszufinden, ob das eigene Netz geschützt ist, geht man unter Windows 7 so vor:

- 1. Auf *Start* klicken.
- 2. Auf *Systemsteuerung* klicken.
- 3. Auf *Netzwerkverbindungen* klicken.
- 4. Auf die Zeile *Mit einem Netz verbinden* klicken.
- 5. Auf die Zeile *verbunden* **zeigen** (nicht klicken!) Die Sprechblase zeigt nun, ob das Netz ungeschützt ist oder mit WEP oder WPA geschützt ist. WPA offeriert höhere Sicherheit als WEP.

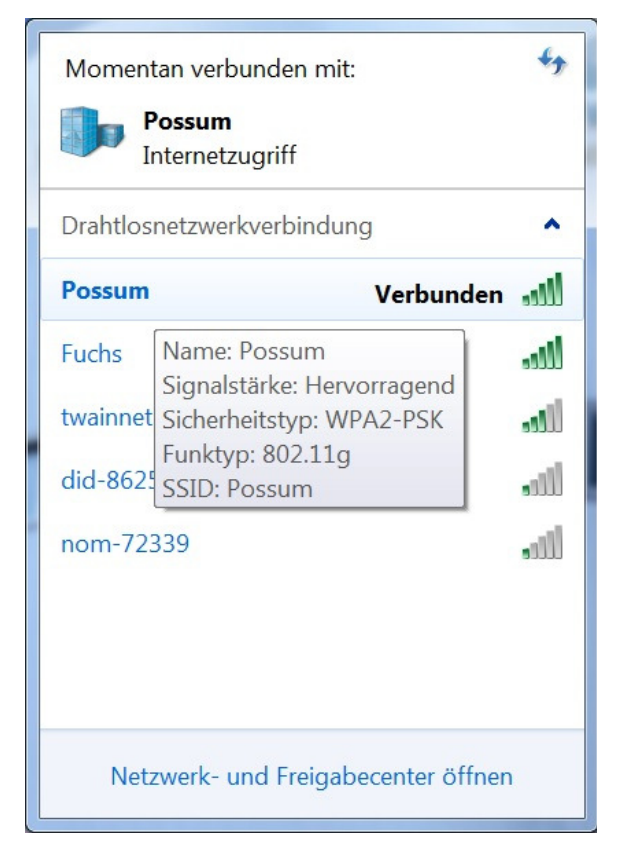

Falls das Netz ungeschützt ist, sollte ein Fachmann beigezogen werden. Wenn man WEP oder WPA selbst einrichtet und sich nicht auskennt, riskiert man, die drahtlose Verbindung ganz zu verlieren.